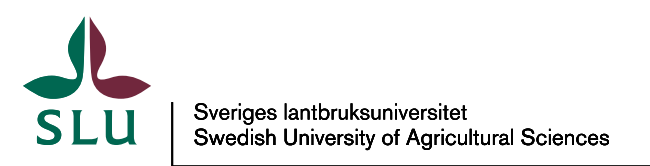

**IT-avdelning gen**

2 2013-03-21

## Cisco AnyConnect installation på Linux Fedora 17

Öppna upp en webläsare och skriv in, antingen "https://vpn-local-\$ortnamn.slu.se" om du är på jobbet, eller "https://vpn-\$ortnamn.slu.se" om du är hemma/ute någonstans.

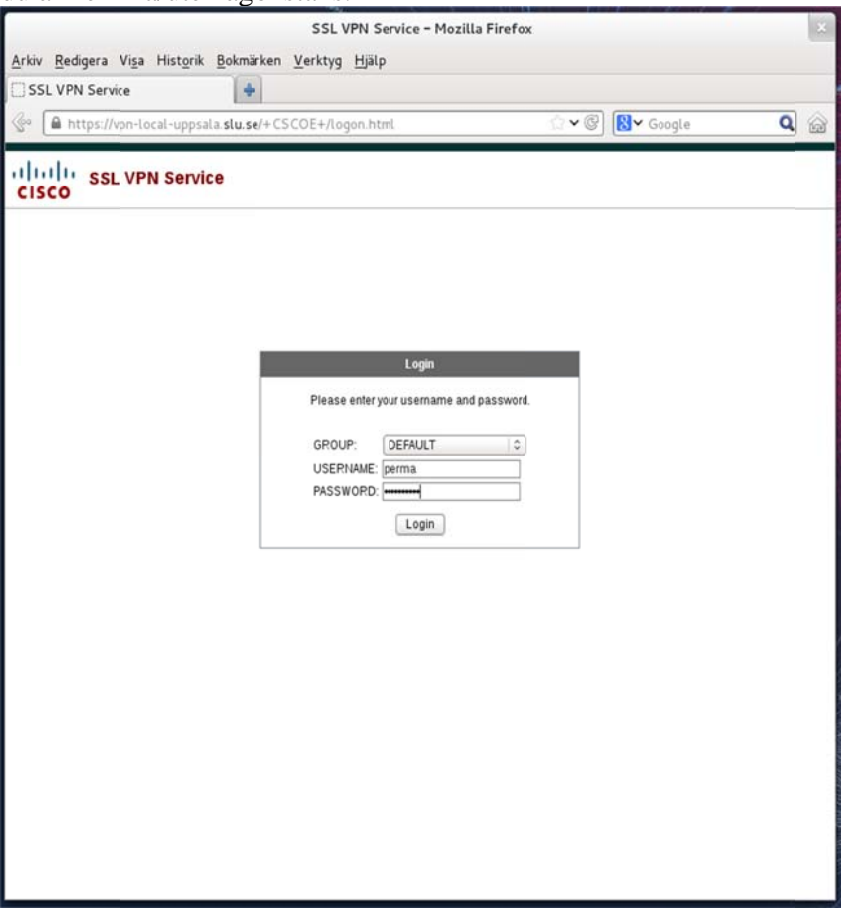

Man skriver in sitt AD-användarnamn och lösenord, och väntar en stund. I vissa fall installeras klienten automatiskt, i andra fall- som det här- måste man själva starta installationen.

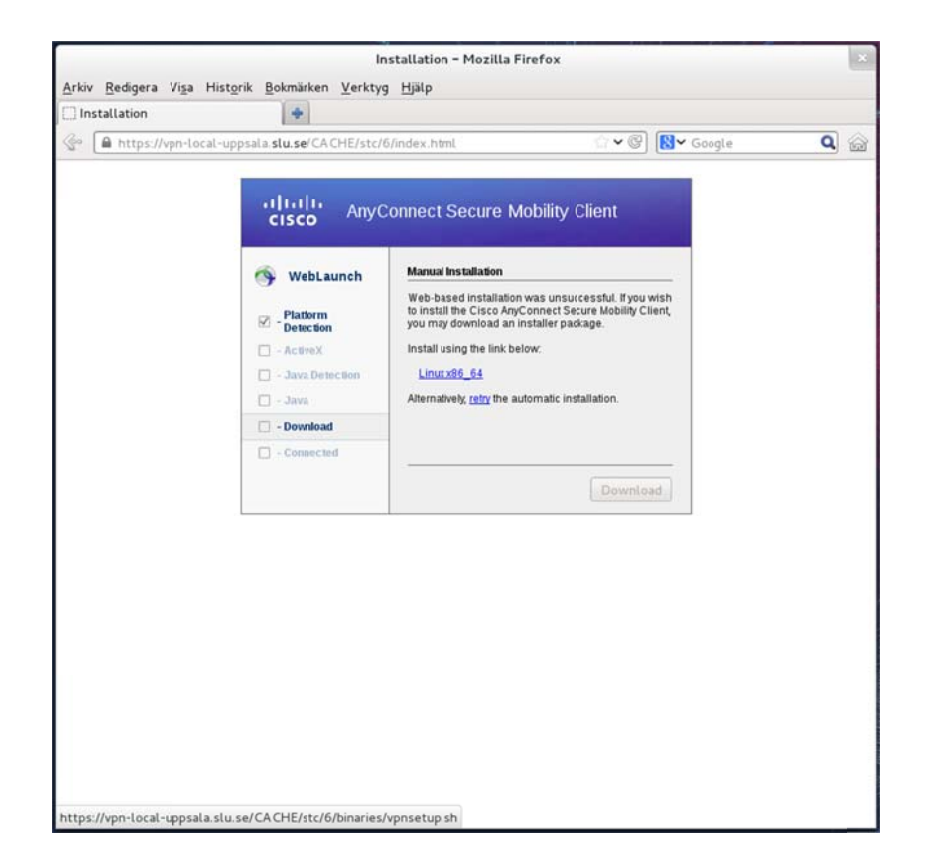

Klicka på installationslänken och välj att spara ner filen, t.ex. i Hämtningar(Downloads).

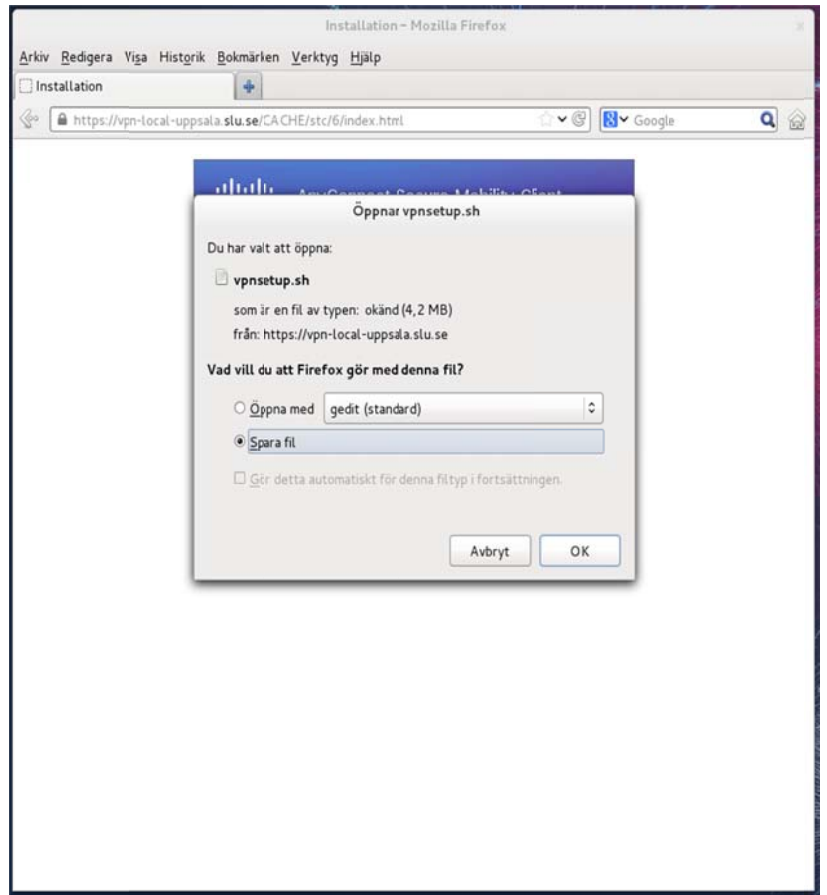

Öppna upp en terminal och kör: \$ cd Hämtningar/ \$ chmod +x vpnsetup.sh \$ sudo ./vpnsetup.sh

Klicka på Windows(Super)-tangenten på tangentbordet för att ta fram Aktivitetsskärmen och skriv in "Cisco" så dyker ikonen upp. Då kan man också högerklicka och välja "Lägg till som favorit" för att skapa en mera lättåtkomlig genväg.

Starta applikationen och skriv in samma adress som till websidan, beroende på om du är hemma eller på jobbet och klicka på knappen "Connect".

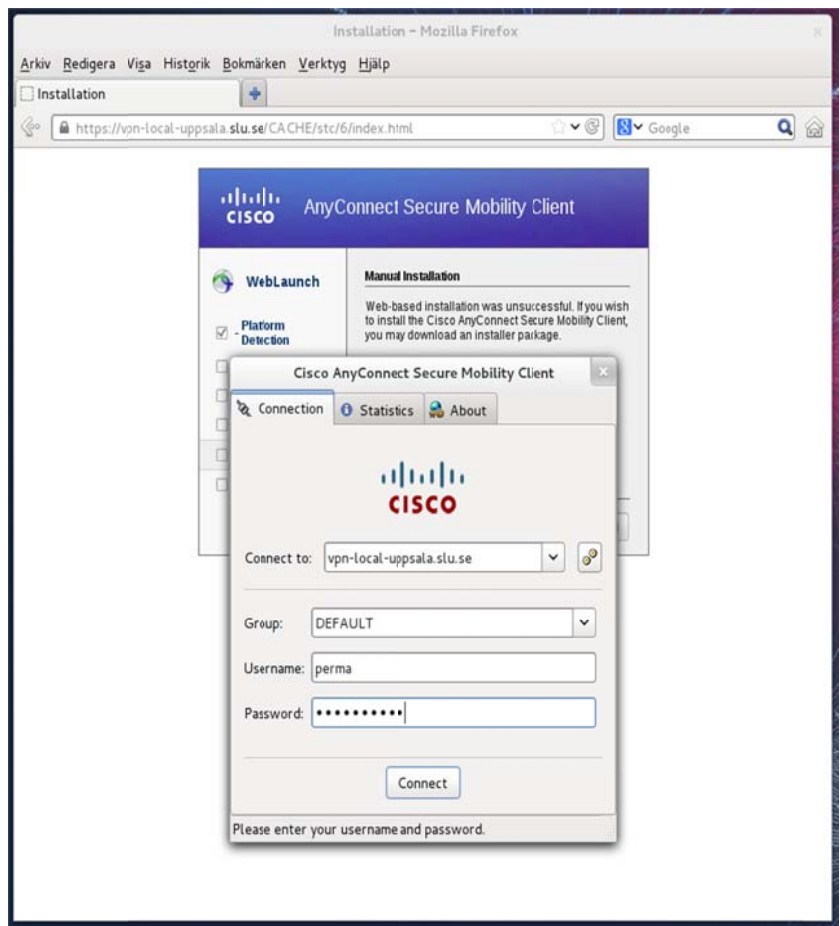

Skriv in ditt AD-användarnamn och lösenord och klicka på "OK".

Klart!